# Preparing your CentOS Linux system for MailVault SPE

# These are general instructions, meant to serve as a recommended starting step, but may be adapted to specific requirements.

### **Assumptions**

- This is a single-node setup.
- Hardware sizing has been done and the appropriate hardware is in place.

#### Recommandations:

- CPU A modern, multicore CPU.
- RAM Minimum: 16 GB, Recommended: 32 GB or more.
- $\checkmark$  HDD space as needed. High speed, low latency disks are best for performance. Increasing reliability via appropriate RAID is highly recommended.

#### **General Setup**

- OS and indexes will reside on the server disks.
- Email may be stored on the server disks, or, will be on external storage (mounted over NFS).

#### **Operating System**

In general, the Server versions are recommended. In case a native GUI for the OS is needed, the Desktop variants may be used.

- Ubuntu Server 16.04.x or 18.04.x (LTS), 64-bit
- Ubuntu/Kubuntu 16.04.x or 18.04.x (LTS), Desktop, 64-bit
- $\bullet$  CentOS 7.x, 64-bit

#### **Partition Structure**

The partitions could be of type ext4.

- $\bullet$  /boot 1 GB
- $\bullet$  Swap  $4$  GB
- $\bullet$  /-100 GB
- /mvdata All the remaining space (ensure it is enough to store your email)

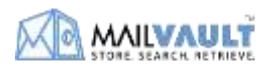

#### **Install Python 2.7.15**

1. Prerequisites

sudo yum -y update sudo yum groupinstall -y 'development tools' sudo yum install openssl-devel openldap- devel readline-devel sudo yum install gdbm-devel sqlite-devel sudo yum install libevent-devel libyaml-devel zlib-devel sudo yum install tk-devel libtiff-devel libjpeg-devel sudo yum install libtiff-devel gdb bzip2-devel sudo yum install ncurses-devel sqlite-devel readline-devel sudo yum install libxml2-devel libxslt1-devel libxslt-devel sudo yum install python-devel bzip2-devel expat-devel sudo yum install libffi-devel.x86\_64 openldap.x86\_64 openldap-devel.x86\_64 sudo yum install gdbm-devel.x86\_64 libdb.x86\_64 libdb-cxx.x86\_64 sudo yum install libdb-cxx-devel.x86\_64 libdb-devel.x86\_64 sudo yum install libdb-devel.x86\_64 libdb-devel-static.x86\_64

2. Download Python cd /usr/src wget http://www.python.org/ftp/python/2.7.15/Python-2.7.15.tar.xz xz -d Python-2.7.15.tar.xz tar -xvf Python-2.7.15.tar

#### 3. Compile the source

cd Python-2.7.15

sudo ./configure --prefix=/usr/local -- enable-unicode=ucs4 --enable-shared LDFLAGS="- Wl,-rpath /usr/local/lib"

sudo make sudo make altinstall

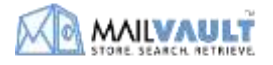

4. Check the version

python2.7 –V

# This should show Python 2.7.15

### **User Creation and File System Structure**

- **Create a user called 'mailvault', with home directory /home/mailvault** sudo adduser mailvault
- **Next, change the ownership of /mvdata to user 'mailvault'** sudo chown mailvault.mailvault /mvdata

Later on, MailVault SPE will be installed in /home/mailvault, and MailVault related data will reside under /mvdata.

## **Conclusion**

This completes the basic preparation of your Linux system, after which MailVault SPE can be installed and configured.

In case you need any clarifications, feel free to get in touch with us.

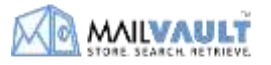